SECU GmbH Wormgermühle D-58540 Meinerzhagen Tel: (02358) 905280

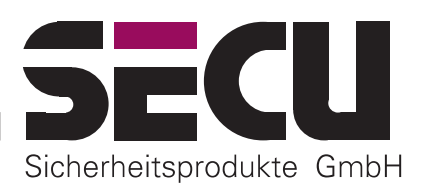

# *CHIUSURA A COMBINAZIONE CON 1.000.000 VERE POSSIBILITA' DI IMPOSTAZIONE* **Istruzioni per l'uso della serratura elettronica SELO-A**

La serratura elettronica SELO-A rende possibile o uno sbloccaggio immediato dopo aver immesso un codice di apertura valido a 6 cifre o uno sbloccaggio ritardato dopo un periodo di tempo programmato precedentemente. Per lo sbloccaggio può essere utilizzato uno di al massimo nove codici di apertura.

## *A) NOZIONI BASILARI:*

- **Il procedimento di apertura per la serratura è composto dai processi di ABILITAZIONE e di SBLOCCAGGIO.**
- **All'inizio del procedimento di apertura l'unità di immissione deve trovarsi nella posizione di arresto verticale.**
- **Ogni azionamento dei tasti andato a buon fine viene confermato con lampeggio del segnale** *ATTIVAZIONE TASTO.*
- **Nel caso durante il comando fosse stata immessa inavvertitamente una cifra del codice sbagliata, azionando il tasto** *ON* **si ritorna generalmente all'impostazione di base della serratura e si può iniziare da capo.**
- **Se per tre volte di seguito si è immesso il codice sbagliato, la serratura blocca il comando per 5 minuti. Successivamente la serratura blocca ogni ulteriore immissione sbagliata per 20 minuti (sicurezza contro la manipolazione). Durante questo periodo di tempo lampeggia il segnale rosso** *TEMPO DI BLOCCO* **e in questo stato non è più possibile aprire la serratura neanche con un codice valido.**
- **Se il periodo di tempo di 30 secondi tra due attivazioni dei tasti viene superato, la serratura si spegne automaticamente per motivi di sicurezza. Il procedimento di apertura deve essere quindi iniziato nuovamente da capo.**
- **I dati memorizzati (codice a numeri, ritardo di apertura) non sono persi nel caso di mancanza di corrente.**

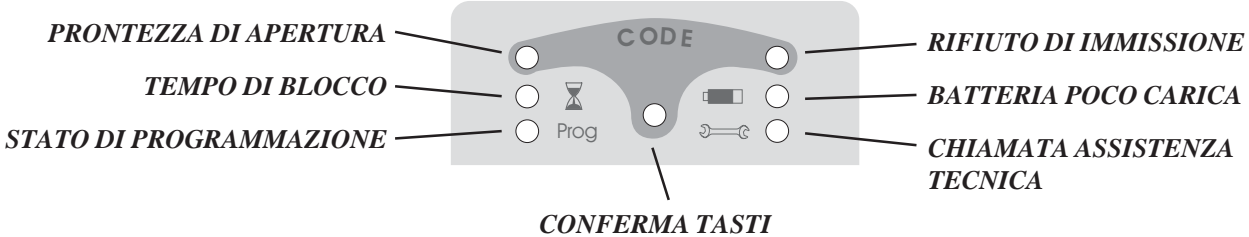

*B) COMANDO:*

#### **Abilitazione della serratura senza ritardo di apertura (impostazione in fabbrica)**

- 1. Immettere il codice di 6 cifre (impostazione in fabbrica: codice amministratore 1 2 3 4 5 6).
- 2. Per visualizzare la prontezza di apertura a codice di apertura valido si accende per cinque secondi il segnale verde *PRONTEZZA DI APERTURA* e la serratura è sbloccata per questo periodo di tempo. Se è stato immesso un codice sbagliato, si accende per cinque secondi il segnale rosso *RIFIUTO DI IMMISISONE*.

#### **Oppure:**

*Con la riserva di modifice*

#### **Abilitazione della serratura con ritardo di apertura impostato (regolabile sino a 99 minuti)**

- 1. Immettere il codice di 6 cifre (impostazione in fabbrica: codice amministratore 1 2 3 4 5 6).
- 2. Il segnale verde lampeggiante *PRONTEZZA DI APERTURA* indica che il codice immesso è valido. Il segnale rosso *TEMPO DI BLOCCO* lampeggia ad intermittenza. Se è stato immesso il codice sbagliato, si accende per cinque secondi il segnale rosso *RIFIUTO DI IMMISSIONE*.
- 3. Aspettare il ritardo di apertura programmato. In questo stato non è possibile sbloccare la serratura. Al termine del ritardo preimpostato lampeggia per tre minuti il segnale *CONFERMA TASTO*.
- 4. Durante questo periodo di tempo immettere nuovamente la combinazione giusta.
- 5. Per visualizzare la prontezza di apertura per cinque secondi si accende il segnale verde *PRONTEZZA DI APERTURA* e si può passare all'apertura.

#### *-- Pagina 1 --*

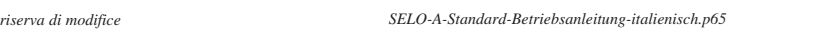

#### **Sbloccaggio e rifiuto della serratura**

- 1. Durante i cinque secondi della prontezza di apertura per sbloccare la serratura si può girare in senso orario la completa unità rotonda di immissione dalla posizione di arresto effettuando mezzo giro. Osservare che si può girare l'unità d'immissione sempre di un quarto di giro, ma in questo caso non significa uno sbloccaggio dell'unità.
- 2. Se al termine della prontezza di apertura di cinque secondi l'unità viene nuovamente girata al punto di partenza in senso antiorario, la serratura rifiuta lo sbloccaggio e può essere sbloccata solo dopo averla abilitata nuovamente immettendo il codice di apertura.

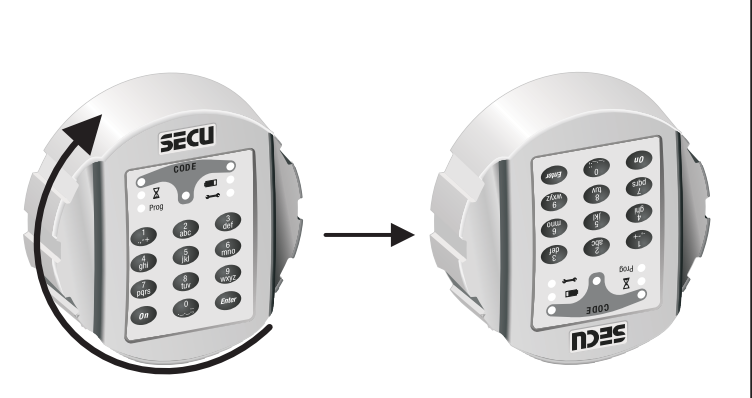

## *C) PROGRAMMAZIONE:*

#### **Entrare nel modo di programmazione per modificare le impostazioni della serratura SI PREGA DI EFFETTUARE TUTTE LE MODIFICHE DELLE IMPOSTAZIONI DELLA SERRATURA SOLO A PORTA APERTA E BLOCCATA IN QUESTA POSIZIONE ED EVITARE DI IMMETTERE DATI PERSONALI NEL CODICE DI APERTURA (p.es.: data di nascita).**

- Iniziare a cambiare la programmazione con uno dei due modi di abilitazione della serratura, descritti a pagina 1. Mentre dopo l'abilitazione si accende il segnale verde *PRONTEZZA DI APERTURA* per 5 secondi, poggiare il dito sul tasto *ENTER* e tenerlo premuto per ca. 5 secondi sino a quando si accende il segnale giallo *STATO DI PROGRAMMAZIONE*. Questo stato conferma di essere nel modo di programmazione e che la serratura aspetta ulteriori passi di programmazione. Nel caso si interrompesse la programmazione senza risultato, azionare il tasto *ON* per ritornare all'impostazione di base della serratura.

#### **Modifica del codice di amministratore (impostazione in fabbrica 1 2 3 4 5 6)**

- 1. Entrare nel modo di programmazione **utilizzando il precedente codice amministratore.**
- 2. Immettere la cifra "0" per rivolgersi alla sede amministratore e premere brevemente il tasto *ENTER*.
- 3. Immettere il codice amministratore nuovo a 6 cifre quindi premere brevemente il tasto *ENTER*.
- 4. Immettere nuovamente il codice amministratore nuovo a 6 cifre e premere brevemente il tasto *ENTER*. Se si accende il segnale verde *PRONTEZZA DI APERTURA* per 3 secondi, il nuovo codice amministratore è stato memorizzato e il codice precedente non è più valido. Se al suo posto dovesse accendersi per 3 secondi il segnale rosso *RIFIUTO DI IMMISSIONE*, l'immissione di programmazione era sbagliata e l'impostazione precedente è ancora valida.

## **Inizializzare o sovrascrivere una delle sedi da 1 a 8 del codice utente**

- 1. Entrare nel modo di programmazione **utilizzando l'attuale codice amministratore.**
- 2. Immettere la cifra "1" o "2" o "3" oppure…oppure "8" per portarsi su una delle sedi da 1 a 8, successivamente premere brevemente il tasto *ENTER.*
- 3. Immettere il codice nuovo a 6 cifre e quindi premere brevemente il tasto *ENTER.*
- 4. Immettere nuovamente il codice nuovo a 6 cifre e quindi premere brevemente il tasto *ENTER*. Se si accende il segnale verde *PRONTEZZA DI APERTURA* per 3 secondi, il nuovo codice amministratore è stato memorizzato e il codice precedente eventualmente sovrascritto non è più valido. Se invece si accende per 3 secondi il segnale rosso *RIFIUTO DI IMMISSIONE*, l'immissione di programmazione era sbagliata e l'impostazione precedente è ancora valida.

## **Cancellare una delle sedi da 1 a 8 del codice utente**

- 1. Entrare nel modo di programmazione **utilizzando l'attuale codice amministratore.**
- 2. Immettere la cifra "1" o "2" o "3" oppure…oppure "8" per portarsi su una delle sedi da 1 a 8 del codice attuale, successivamente premere brevemente il tasto *ENTER.*
- 1. Premere nuovamente brevemente il tasto *ENTER.*
- 2. Premere nuovamente brevemente il tasto *ENTER*. Se per 3 secondi si accende il segnale verde *PRONTEZZA DI APERTURA* la cifra selezionata del codice utente è stata cancellata. Se invece si accende per 3 secondi il segnale rosso *RIFIUTO DI IMMISSIONE*, l'immissione di programmazione era sbagliata e l'impostazione precedente è ancora valida.

#### **Modifica di una delle sedi da 1 a 8 di un codice utente già inizializzato**

- 1. Entrare nel modo di programmazione **utilizzando l'attuale codice utente** che si vuole modificare.
- 2. Immettere la cifra "1" o "2" o "3" oppure…oppure "8" per portarsi su una delle sedi da 1 a 8 del codice attuale, successivamente premere brevemente il tasto *ENTER.*
- 3. Immettere il codice nuovo di 6 cifre e premere brevemente il tasto *ENTER.*
- 4. Immettere nuovamente il codice a 6 cifre e quindi premere brevemente il tasto *ENTER*. Se per 3 secondi si accende il segnale verde *PRONTEZZA DI APERTURA* la relativa cifra del codice utente nuovo è stata memorizzata e il codice precedente non è più valido. Se invece si accende per 3 secondi il segnale rosso *RIFIUTO DI IMMISSIONE*, l'immissione di programmazione era sbagliata e l'impostazione precedente è ancora valida.

#### **Inizializzazione o modifica del ritardo di apertura**

- 1. Entrare nel modo di programmazione **utilizzando l'attuale codice amministratore.**
- 2. Immettere la cifra "9" per avviare una modifica del ritardo di apertura, quindi premere brevemente il tasto *ENTER*.
- 3. Immettere nuovamente il nuovo valore del ritardo di apertura a due cifre in minuti da "01" a "99". In fabbrica è stato impostato il valore "00" – in questo modo il ritardo di apertura è stato spento.
- 4. Premere brevemente il tasto *ENTER*. Se si accende il segnale verde *PRONTEZZA DI APERTURA* per 3 secondi, il nuovo valore del ritardo di apertura è stato memorizzato. Se invece si accende per 3 secondi il segnale rosso *RIFIUTO DI IMMISSIONE*, l'immissione di programmazione era sbagliata e l'impostazione precedente è ancora valida.

## *CONTROLLO ASSOLUTAMENTE INDISPENSABILE!*

Il risultato del cambio di programmazione è da controllare per motivi di sicurezza a porta aperta e bloccata in questo stato. Solo quando si è sicurissimi che la programmazione nuova è andata a buon fine e si può abilitare elettricamente e sbloccare meccanicamente la serratura con le nuove impostazioni, si può chiudere nuovamente la porta.

## *D) SOSTITUZIONE DELLE BATTERIE*

Se lampeggia il segnale rosso *BATTERIA POCO CARICA* bisogna sostituire le batterie. La serratura può altrimenti essere sbloccata solo per 50 volte ca. con le batterie usate. In questo stato non è possibile modificare il codice. Per sostituire le batterie estrarre il coperchio del vano batterie tramite cacciavite. Inserire tre nuove batterie alcaline a prova di perdita di liquido del tipo Mignon LR6, AA facendo attenzione alla giusta polarizzazione. Smaltire rispettando le leggi per la tutela ambientale!

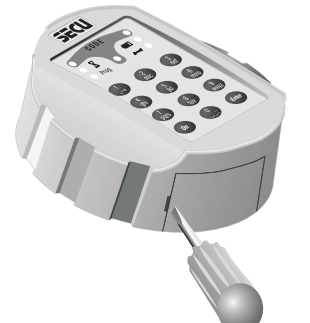

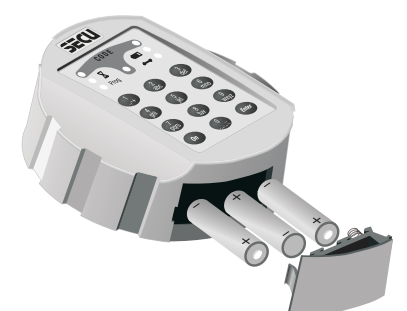